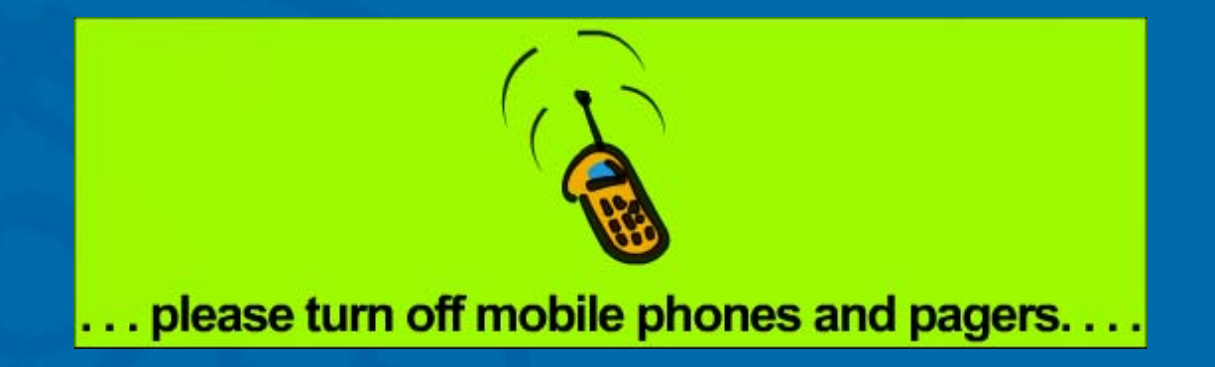

# **GPS Data Capture With ArcPad GPS Data Capture With ArcPad**

#### **Chris Wayne Chris Wayne ESRI-Northwest, Seattle ESRI-Northwest, Seattle**

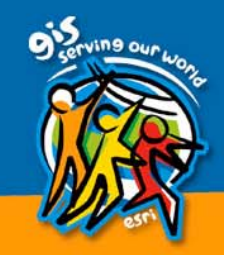

#### **Overview**

 $\bullet$ **Essentials of GPS** 

- $\bigcirc$ • GPS Data Capture with ArcPad
- $\bullet$ • ArcPad and GPS Integration Settings
- $\bullet$ • Field Mapping System Considerations • HARDWARE!

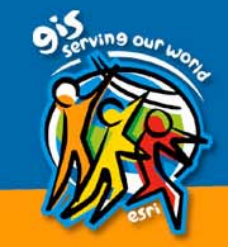

#### **Essentials of GPS**

 $\bullet$ • Evolving as a key component of GIS

- $\bullet$ • Works on trilateration of satellite radio signals from satellites
- $\bullet$  "How Far?" = "How long did it take the radio waves to get from the satellite to the receiver?"
- $\cdot$  All signals and positions have error

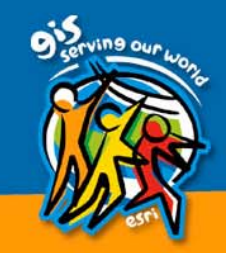

### **GPS Components**

- Antenna-receiver
- Processor = The GPS
	- Contain quartz clocks of varying quality
- $\bullet$ Data Logger
- $\bullet$ **Computer Software**
- Various Grades of GPS
	- Recreational
	- Resource Mapping
	- Sub-meter
	- Survey

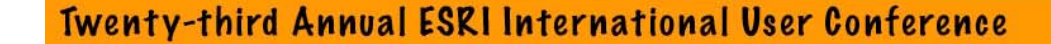

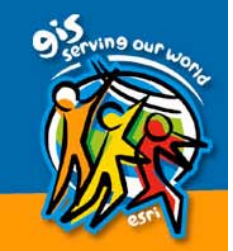

# GIS-GPS Integration Workflow

- •**Build an enterprise database**
- $\bigcirc$ • Determine field data collection methodology methodology
- $\bullet$ • Collect the field data: geometry and attributes attributes
- $\bigcirc$ • Import field data into GIS format
- $\bullet$ • Analyze and interpret new data in GIS

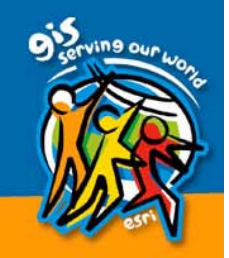

#### **GPS Mission Planning**

 $\bullet$ • Objective: Integrate your field data with your enterprise GIS your enterprise GIS – $-$  What is the Enterprise?

- Pick a study area and environment
- $\mathbf C$ • Plan to update certain features on the ground using GPS
- $\bigcirc$ • Plan feature and attribute data models

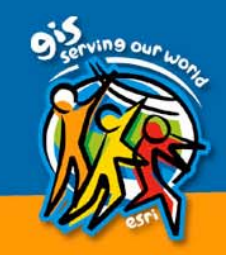

# Planning for attribute capture

- Design in Attribute fields: Always include a Notes field (text, 256 width)
	- $-$  GDB Domains = allowable values for each field: Always include "other"
		- $\,\textcolor{black}{\bullet}\,$  + GDB Subtypes  $\boldsymbol{\rightarrow}$  Default values
	- Geodatabase & ArcPad Studio Build forms
- Maintains data value consistency, saves time
- $\bullet$ Other Examples: Trimble Pathfinder Office, **Rite in the Rain Notebooks**
- Possible but not easy to modify in field

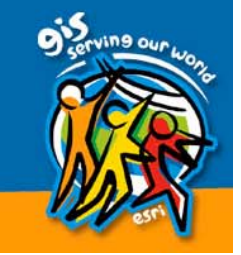

#### Planning for feature capture

• Feature geometry may depend on scale  $\bigcirc$ • Polygon size: meters, acres, miles? –– Land cover ("fuzzy") vs. parking lot ( "sharp " )  $\bigcirc$ • Douglas Co. Parks Example –– Parks as points for locator map – Features as points, line, polygons

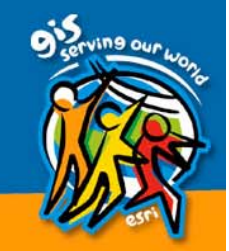

#### Data Life Cycle : ArcPad in ArcGIS 8.3

- $\bullet$ • Start with GeoDatabase (personal or SDE)
- Make an ArcMap and export to ArcPad  $-$  GDB  $\rightarrow$  .shp + scripts and forms
- $\mathbf C$ • Update/add features to shapefiles
- $\bigcirc$  $\cdot$  Upload .shp data to PC and check updated features back into GDB updated features back into GDB

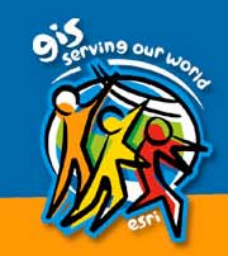

#### GPS data capture in ArcPad GPS data capture in ArcPad

- $\bullet$ Capture points, lines, polys
- Point and streaming mode digitizing
- •**Edit geometry** 
	- Add, move
	- Features or vertex
	- $-$  Append to lines
- Specify streaming vertices interval
- $\bullet$ Position averaging for points and vertices
- $\bullet$ **Quality Thresholds**

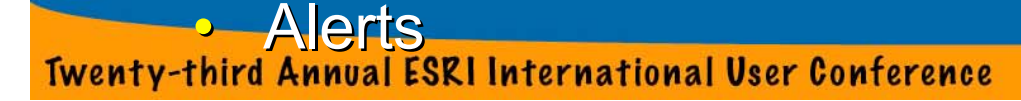

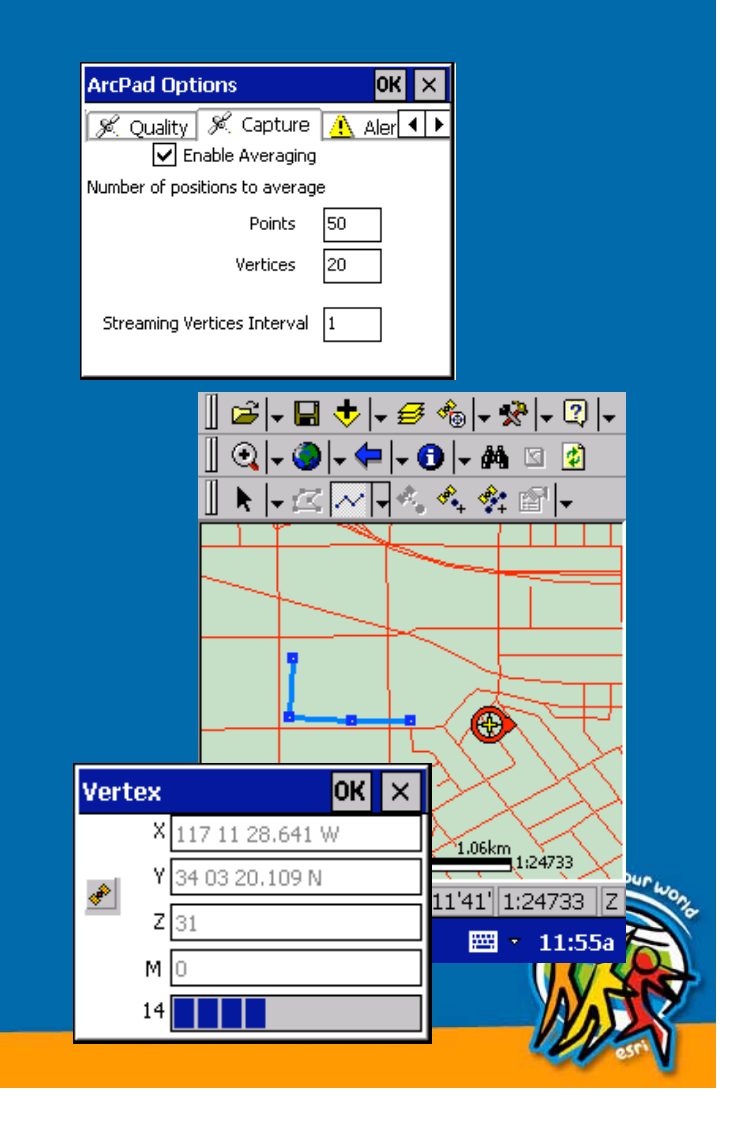

#### **Accuracy**

 $\bigcirc$ • GPS position accuracy is established by the GPS receiver – Autonomous – Real-Time differential correction Real-Time differential correction • Post-processing – Supported via Trimble's GPScorrect extension for ArcPad 6  $\bigcirc$ • ArcPad and GPS data capture accuracy –– Controlled by quality thresholds <u>–</u> – Enhanced by position averaging

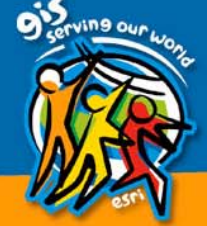

 $\bullet$ • Static accuracy

- Characterized at known positions (truth)
- –– Data logged for 12+ hours
- – $-$  Data logged in the open and under canopy
- Dynamic accuracy
	- <u>–</u> – Walk/drive between two known positions
	- –– Measure perpendicular error from straight line

 $-$  Often referred to as pass-to-pass accuracy

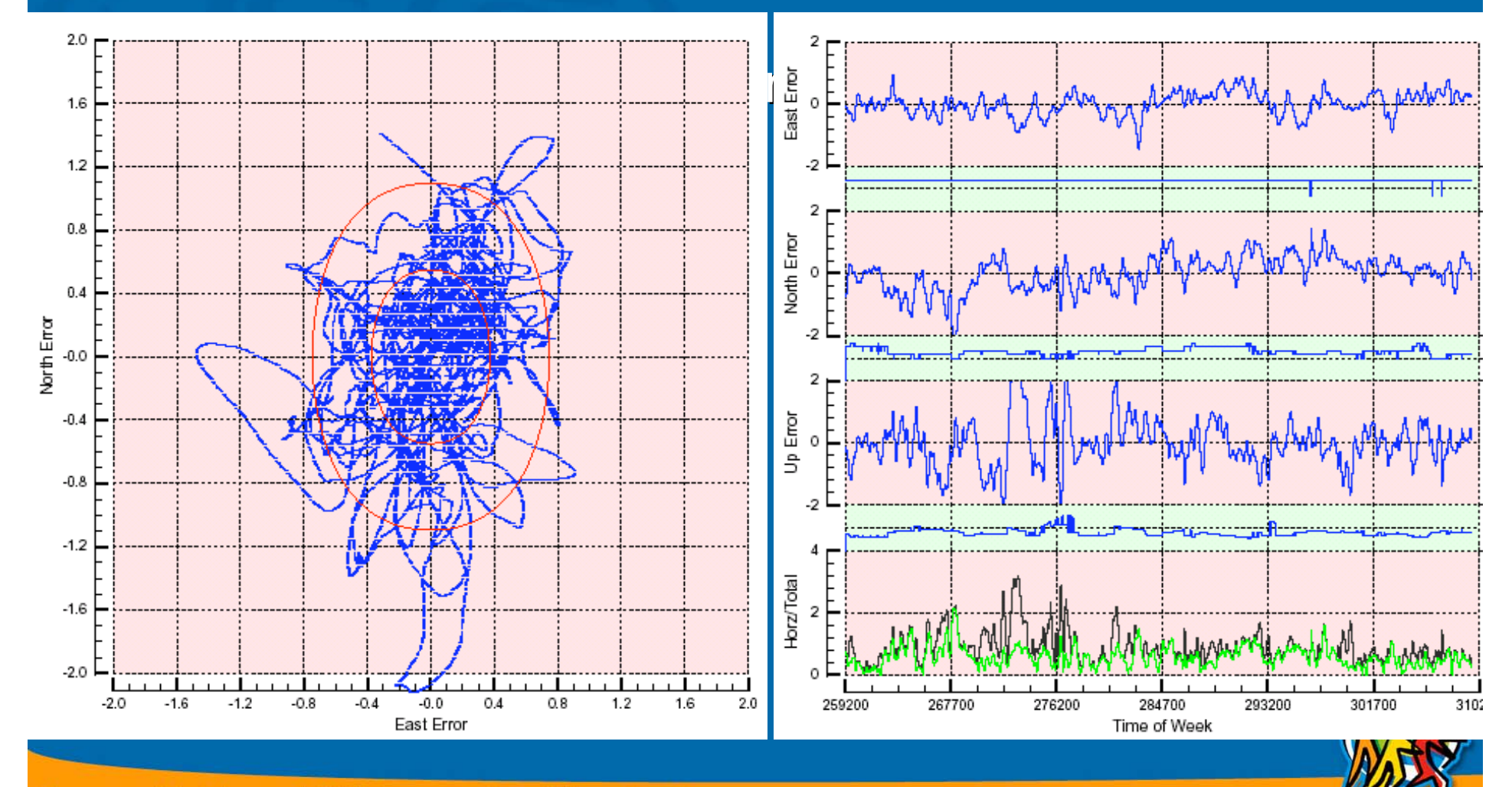

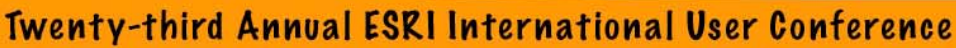

- $\bullet$ **Comparing two receivers** 
	- $-$  Data must be logged at the same time
	- Antennas must be <1m apart
	- $-$  Settings must be identical
	- $-$  Turn off automatic features
	- Log in typical environment
	- $-$  Log close to where equipment will be used
	- – $-$  Be sure of WGS84 coordinates of truth points
	- $-$  Log as much data as possible and repeat tests

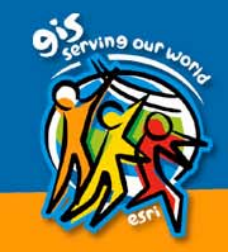

• Accuracy versus Precision – Accuracy is an <u>absolute</u> measure against truth – Precision is a <u>relative</u> measure of variability – Need accuracy for • Collecting data for a GIS • Relocating assets – Need precision for • Measuring lengths and areas • Vehicle guidance

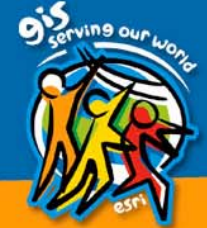

 $\bullet$ • GPS-A is more precise than GPS-B

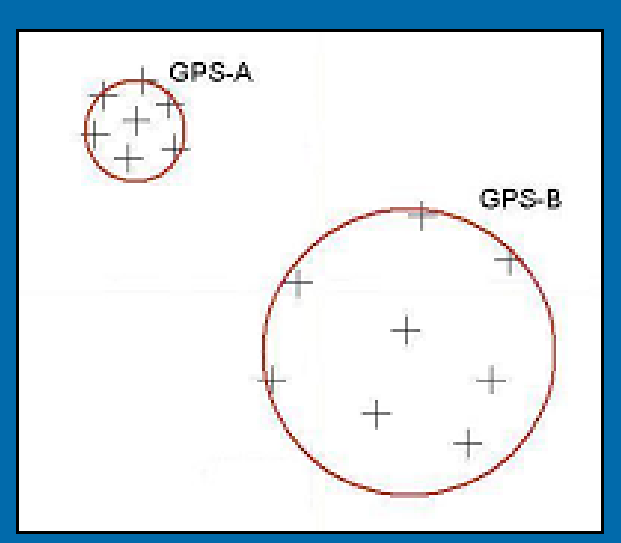

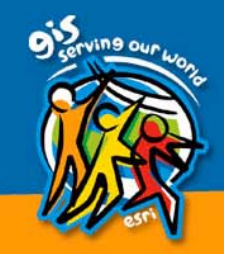

 $\bullet$ • After averaging, GPS-B is more accurate than GPS-A

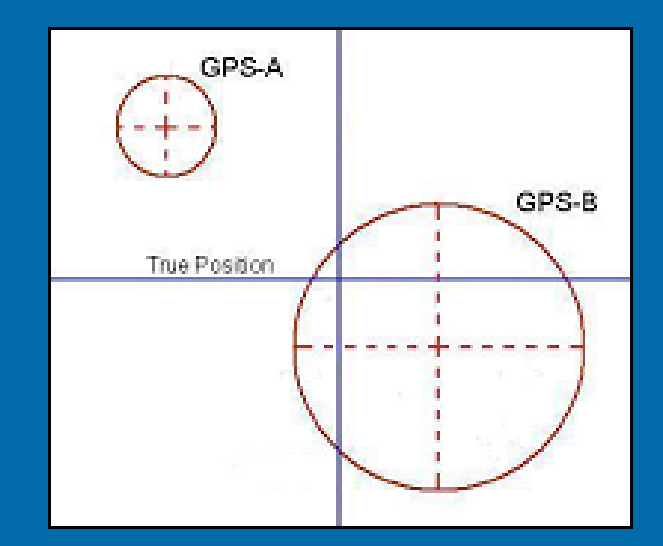

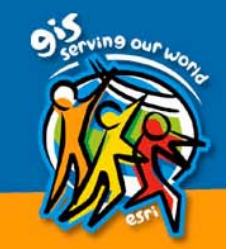

• Receiver and antenna type • Data collection and processing techniques – Occupation time, settings – Differential correction • Satellite geometry – DOP – Varies over time, but predictable – In-field mission planning • Environment  $\mathcal{L}_{\mathcal{A}}$ – Ionospheric conditions – Obstructions and multipath  $-$  EVEREST multipath rejection

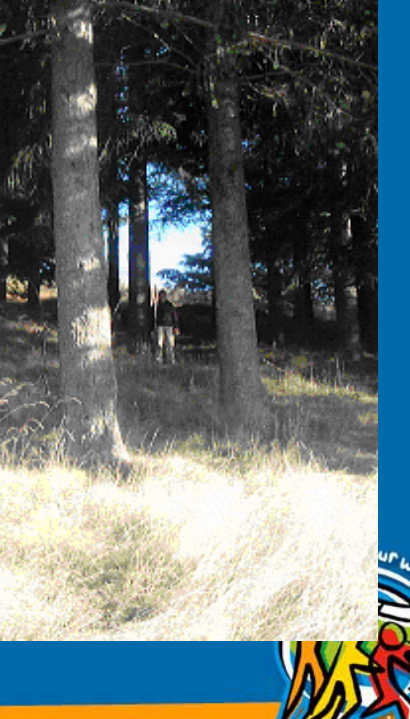

- $\bullet$ Accuracy improves marginally with occupation time
- $\bullet$ Improvement more significant in tough environments

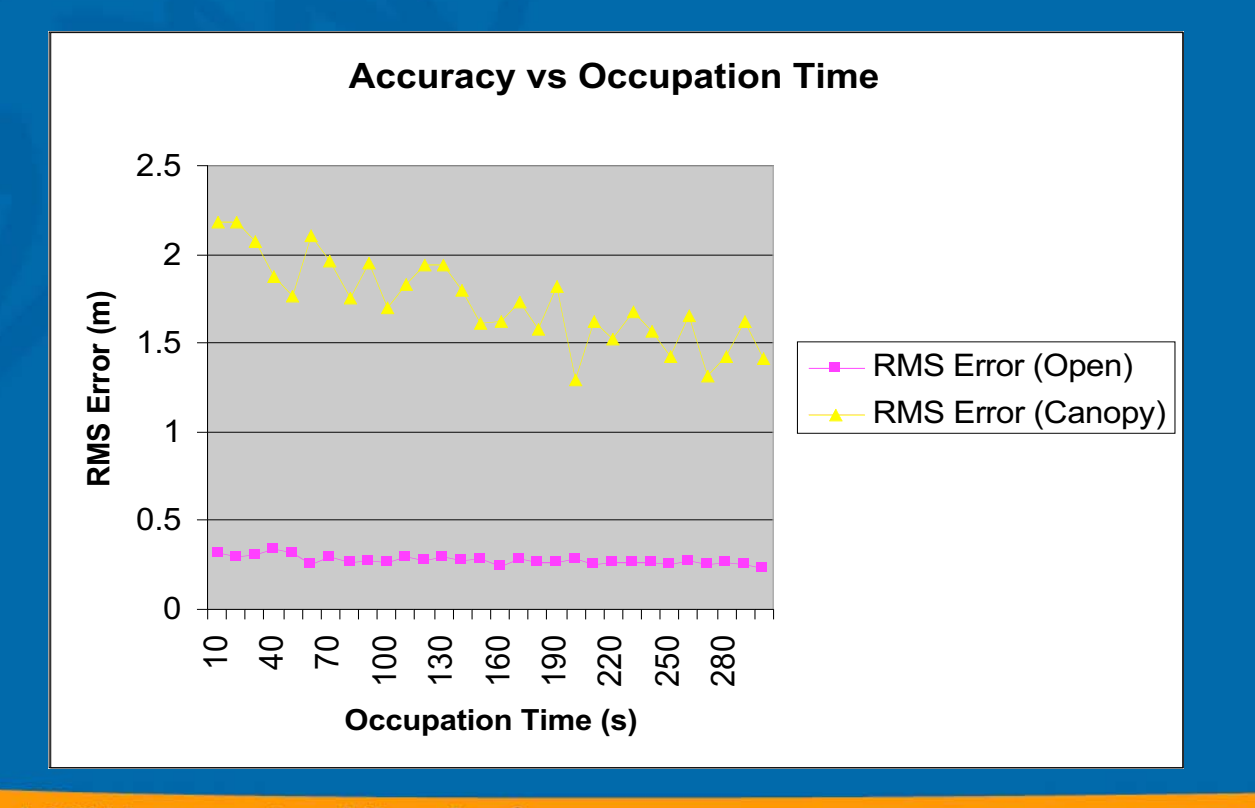

- $\bullet$ Error increases with DOP, linearly for higher DOPs
- $\bullet$ Impact is more significant in tough environments

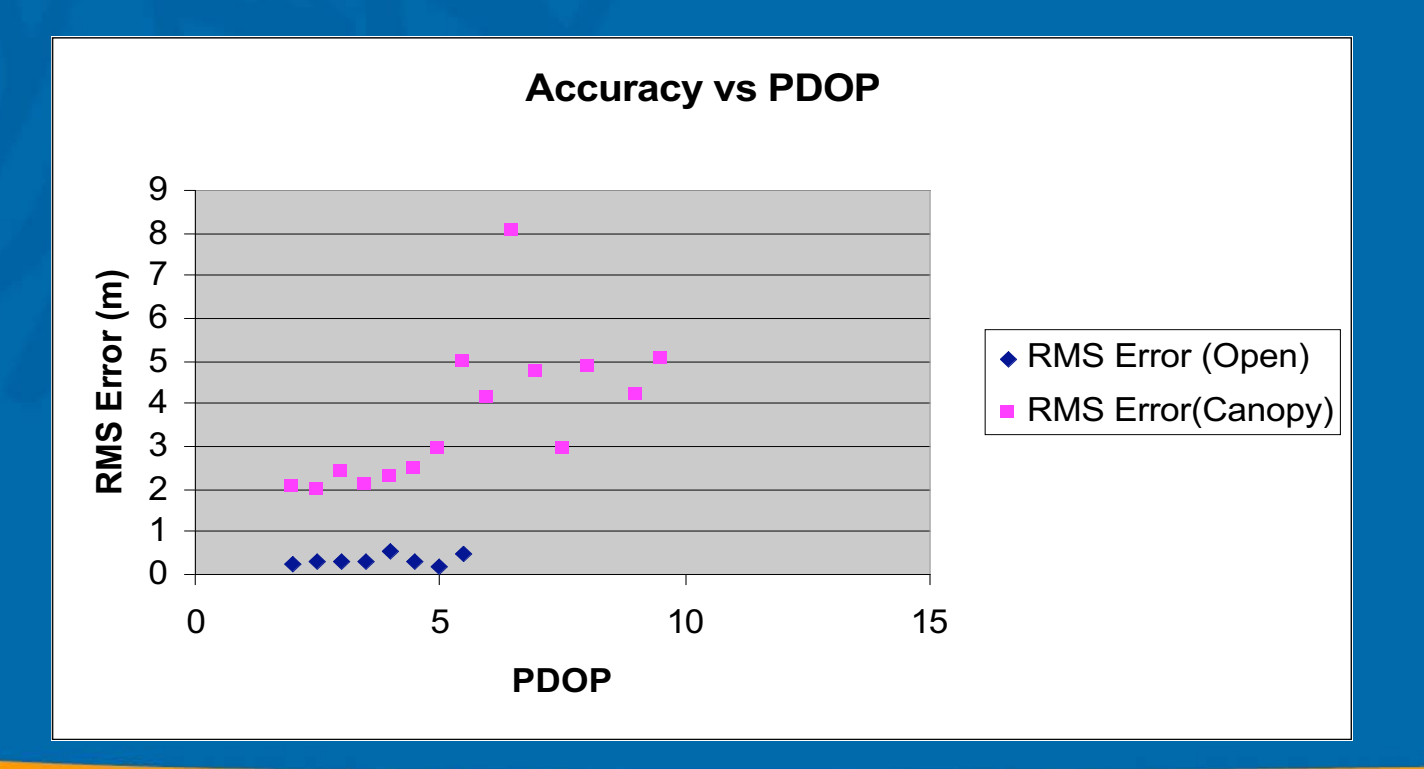

• Use PDOP mask (6) for 3D

- Use HDOP mask (4) for 2D (i.e. no need for heights) – gives better yield for similar horizontal precision
- $\bullet$  PDOP<sup>2</sup> = HDOP<sup>2</sup> + VDOP<sup>2</sup>

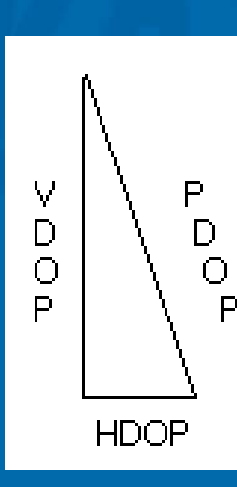

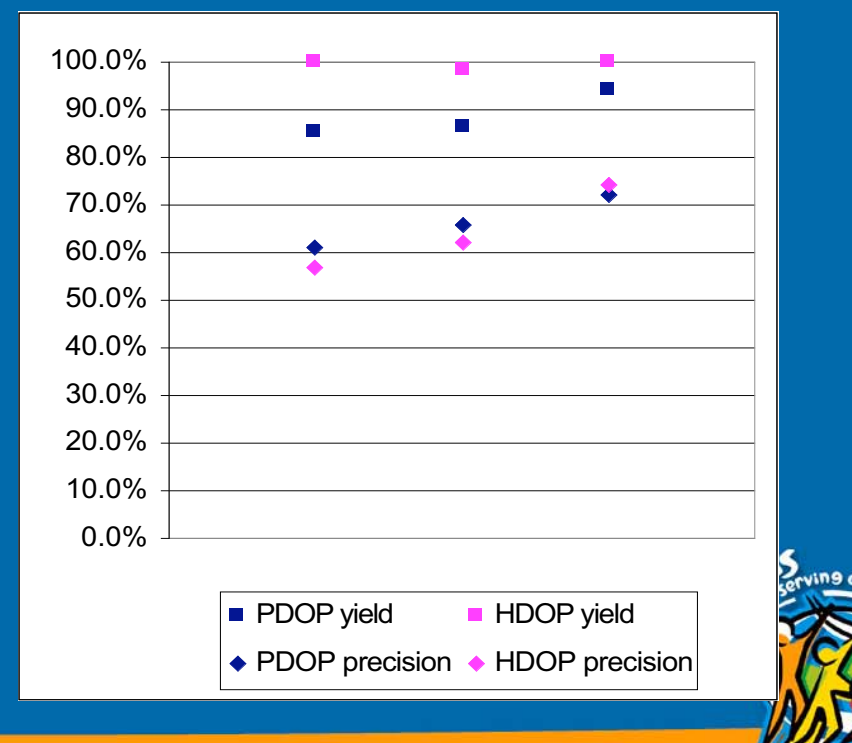

#### How accurate is real-time differential GPS

#### • Depends on receiver type

- Submeter
- 2-5m
- 3-15m
- And correction source
	- Satellite differential
	- Beacon
	- WAAS
	- Other RTCM source
- RTCM age limit is a yield / accuracy trade-off
- $\bullet$ Velocity filtering helps in tough environments

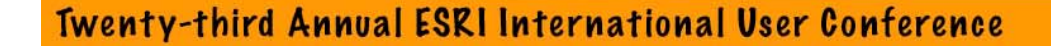

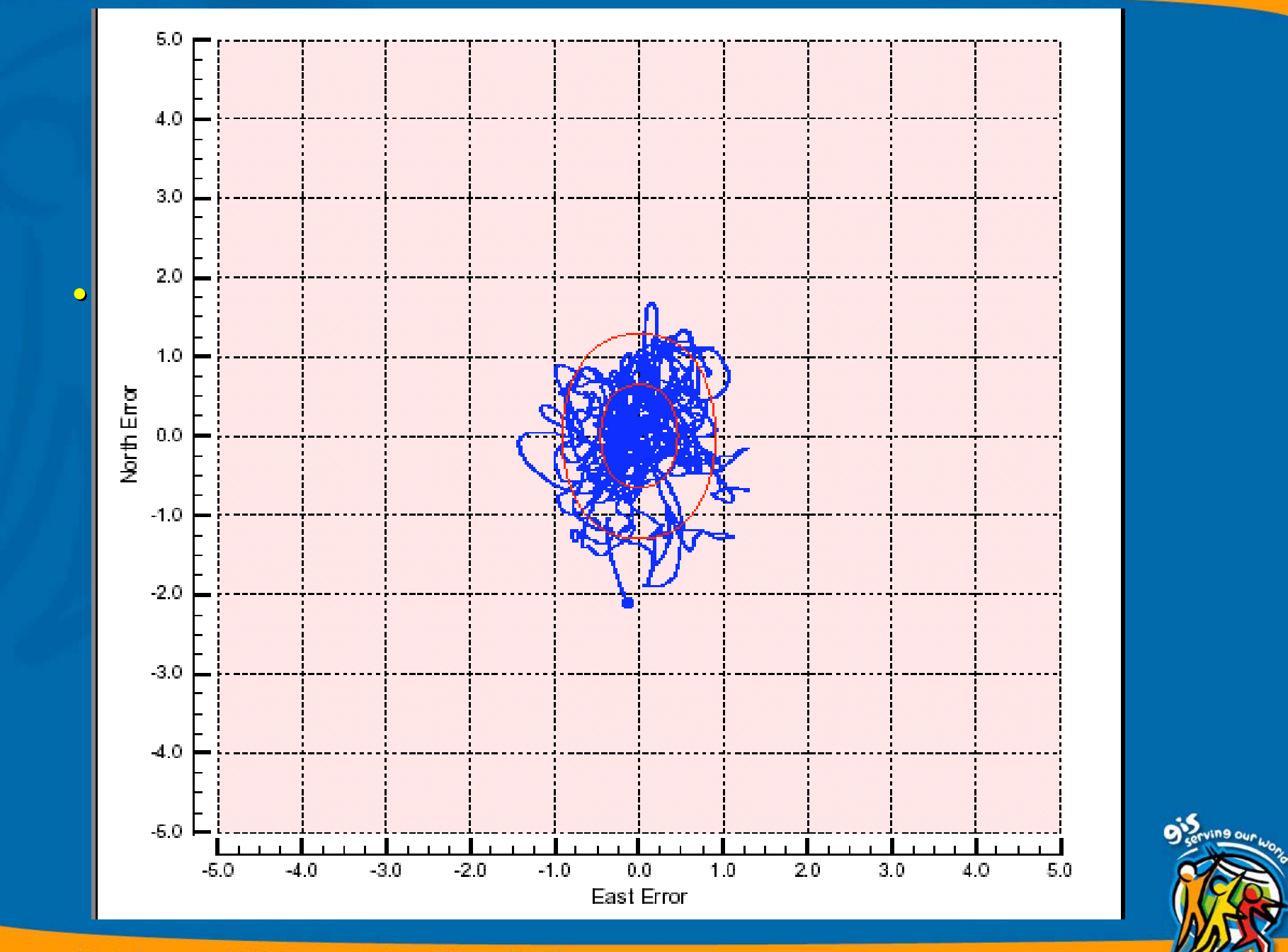

#### What is WAAS

- Wide Area Augmentation System
- Created by US Federal Aviation Administration to improve efficiency of aviation operations
- Augments GPS with correction signal from geostationary satellite on GPS frequency
- $\bullet$ Initial Operation Capability not yet declared
- $\bullet$ Free to use
- 7m vertical / horizontal

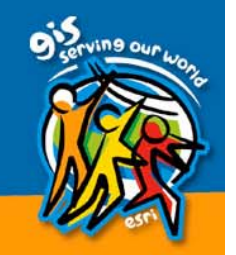

#### Is accuracy improved by postprocessing???

 $\bullet$ • Real-time DGPS can be postprocessed to further improve accuracy by – GPS Pathfinder Office – GPS Pathfinder Express – Using closer base stations –– Filling in any real-time gaps  $\bullet$ • Log velocity records for line / area smoothing

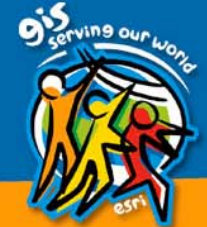

#### Differential Correction – Better GPS

#### **Red = Uncorrected GPS**

**Green = GPS after differential correction with GPScorrect**

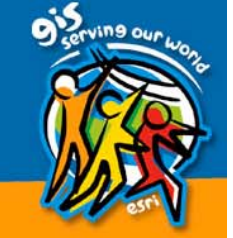

#### **Quality Thresholds**

- •**Quality controls**
- Warnings
	- Non-compulsory
	- Compulsory
- Alerts
	- $\mathcal{L}_{\mathcal{A}}$ – Message box
	- Sound alarm

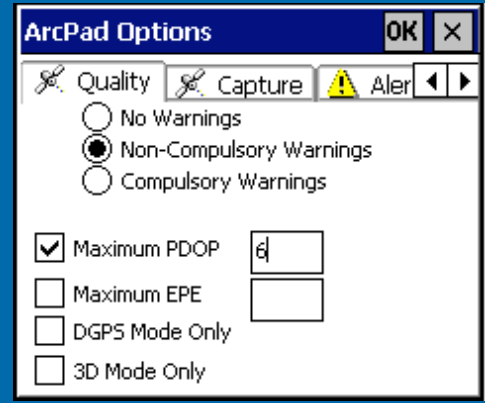

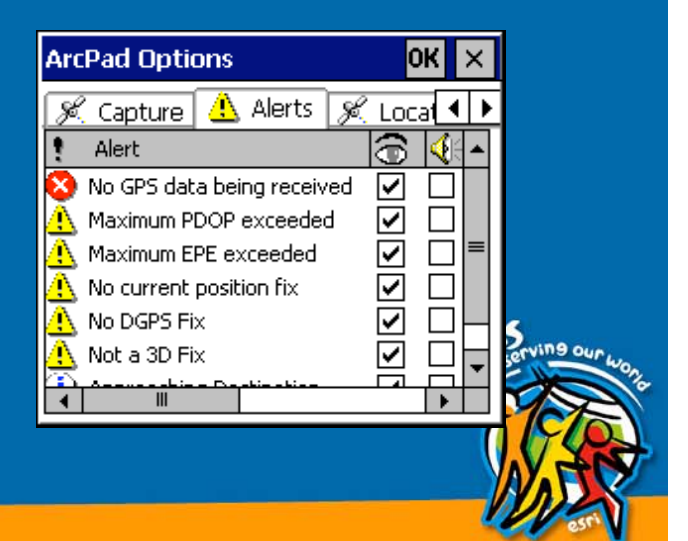

# Accuracy vs. Yield vs. Storage

- It may be more important to get ANY GPS position…
- $\,\textcolor{red}{\bullet}\,$  Than to get a good position
- $\bullet$ • Most accurate settings =/= most receptive
- Adjustable as situation dictates: Bad reception, "canyon conditions,"
- $\bullet$  $\cdot$  Speed of travel $\rightarrow$  point interval time
- Run stats on precision

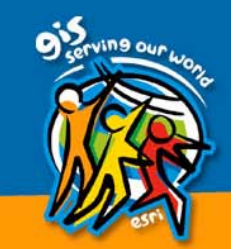

#### Real-time correction

- $\bullet$ • Corrects positions before they are collected
- $\bigcirc$ **Broadcast from three sources** 
	- Beacon– USCG Navigation beacon, free
	- Commercial Satellite– By subscription
	- WAAS– Free, line of site, avaiation
- $\bigcirc$ • GPS unit must be enabled- each source is a separate feature

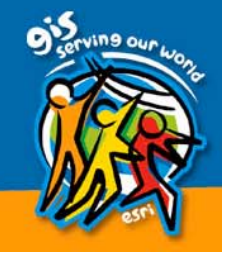

#### ArcPad GPS connectivity ArcPad GPS connectivity

#### • Support GPS protocols

- NMEA 0183
- TSIP
- Delorme Earthmate
- Federal PLGR
- Works with almost all GPS receivers that output these protocols
- Key to success: understanding the relationship between GPS Setting and **ArcPad Settings**

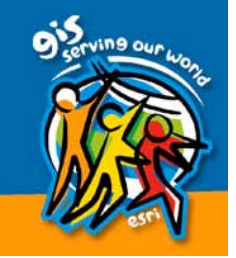

# **GPS navigation**

• Basic navigation – Shows current GPS location and direction of travel – Automatically centers map on GPS position – Shows distance and bearing to destination • GPS Tracklog – "bread crumb" trail  $\mathcal{L}_{\mathcal{A}}$ – Captures GPS Tracklog as shapefile with no attributes

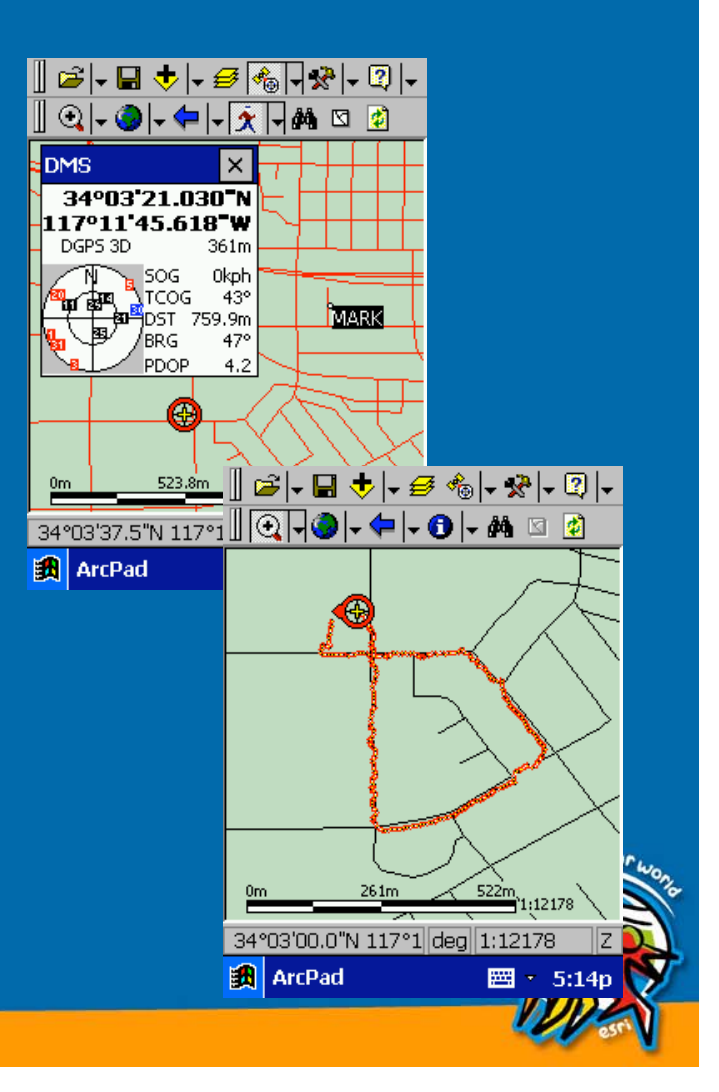

#### **GPS Position Window**

- •Displays info from GPS receiver  $\bullet$ Current  $X$ , Y, Z Position in different
	- coordinate systems
- GPS Mode
	- 2D, 3D, DGPS, RTK
- $\,\cdot\,$  Navigation information
- Satellite Skyplot
- Satellite signal strengths

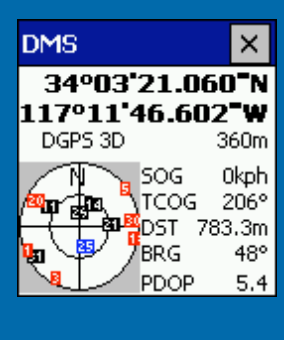

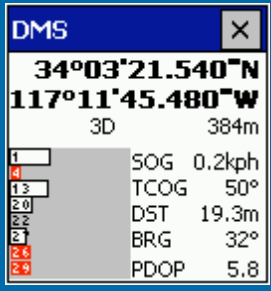

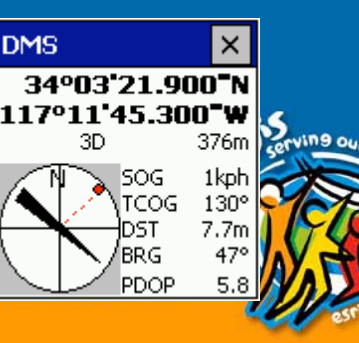

#### I can't see the GPS on my **ArcPad Map!**

#### 1. Check the GPS receiver

•Power on? set to output NMEA messages? Make sure all messages that can be sent are turned on.

#### 2. Check Connections:

- Make sure a NULL modem adaptor is used when attaching the<br>GPS receiver to the CE device if necessary.
- Put ArcPad in GPS Debug mode to verify that something is being<br>sent to the CE device from the GPS receiver.
- Check the GPS manual to determine the COM port settings (port<br>number, baud rate, data bits, stop bits, parity) ;make sure the<br>ArcPad Options are set accordingly.

#### 3. Check Satellites

- If you are getting a signal in GPS Debug, open the skyplot and<br>look at satellite signals
- 4. Check Coordinate System
	- Make sure your map has a coordinate system
	- GPS Output Datum set correctly?

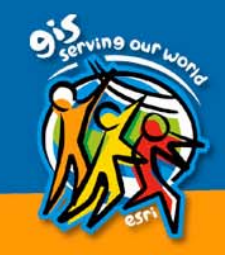

# **GPS Setting vs. ArcPad Settings**

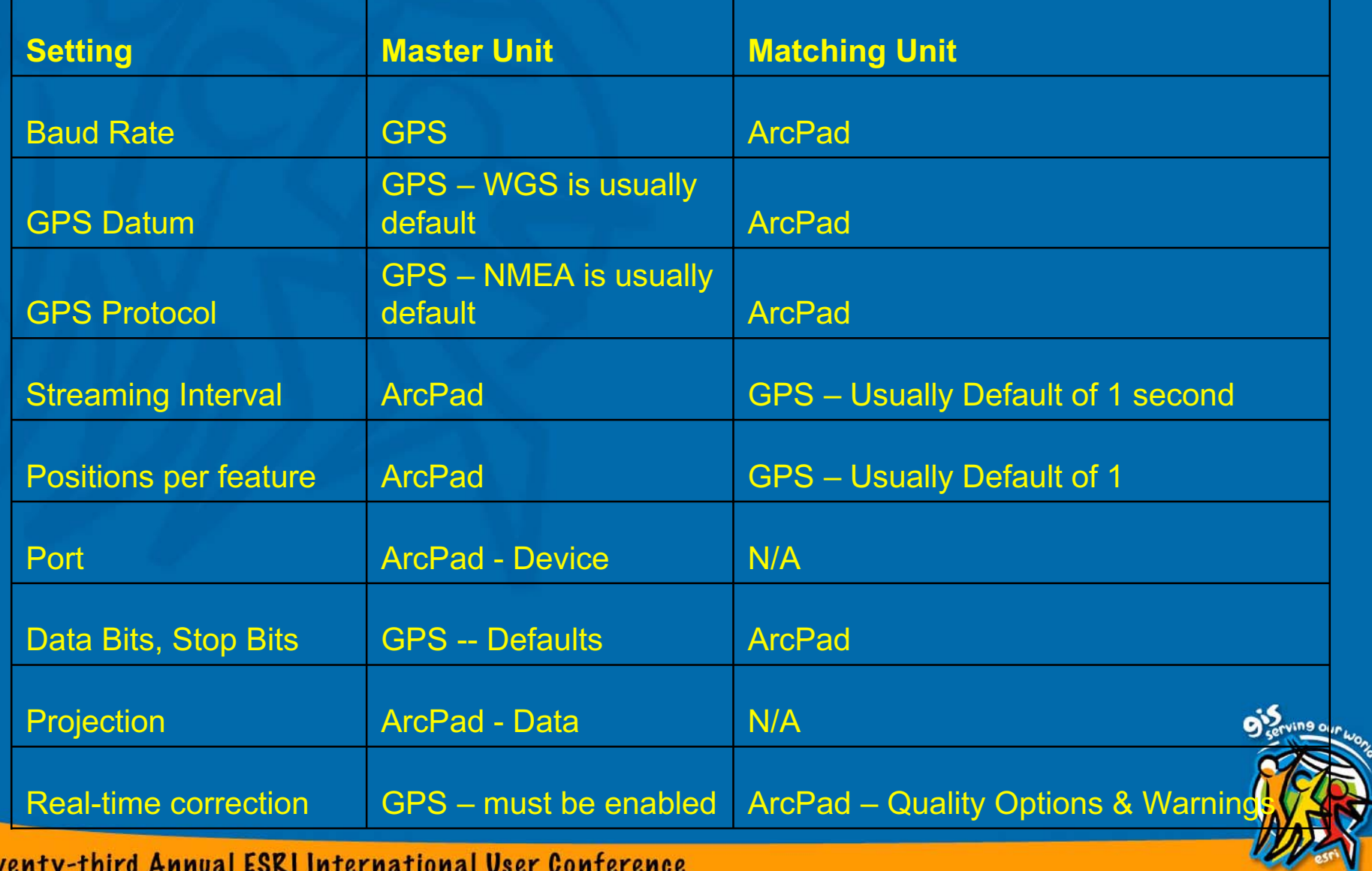

## **Building a Field GIS System**

- $\bullet$ **GPS Receiver**
- $\bigcirc$ • ArcPad Software
- ArcPad Hardware
- ArcGIS
- $\bigcirc$ • GIS Data
- $\bullet$ • Auxiliary devices and software

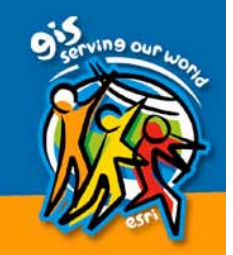

#### A Field Mapping System Must Enable You to...

• Navigate:

 $-$  to the site, back to base, then back to the features at a later date

• Record:

– Capture new and/or Update existing data:

– location and/or attributes

• Display:

 $-$  Data you are recording + other map layers

# Choosing a Field Mapping System: Hardware

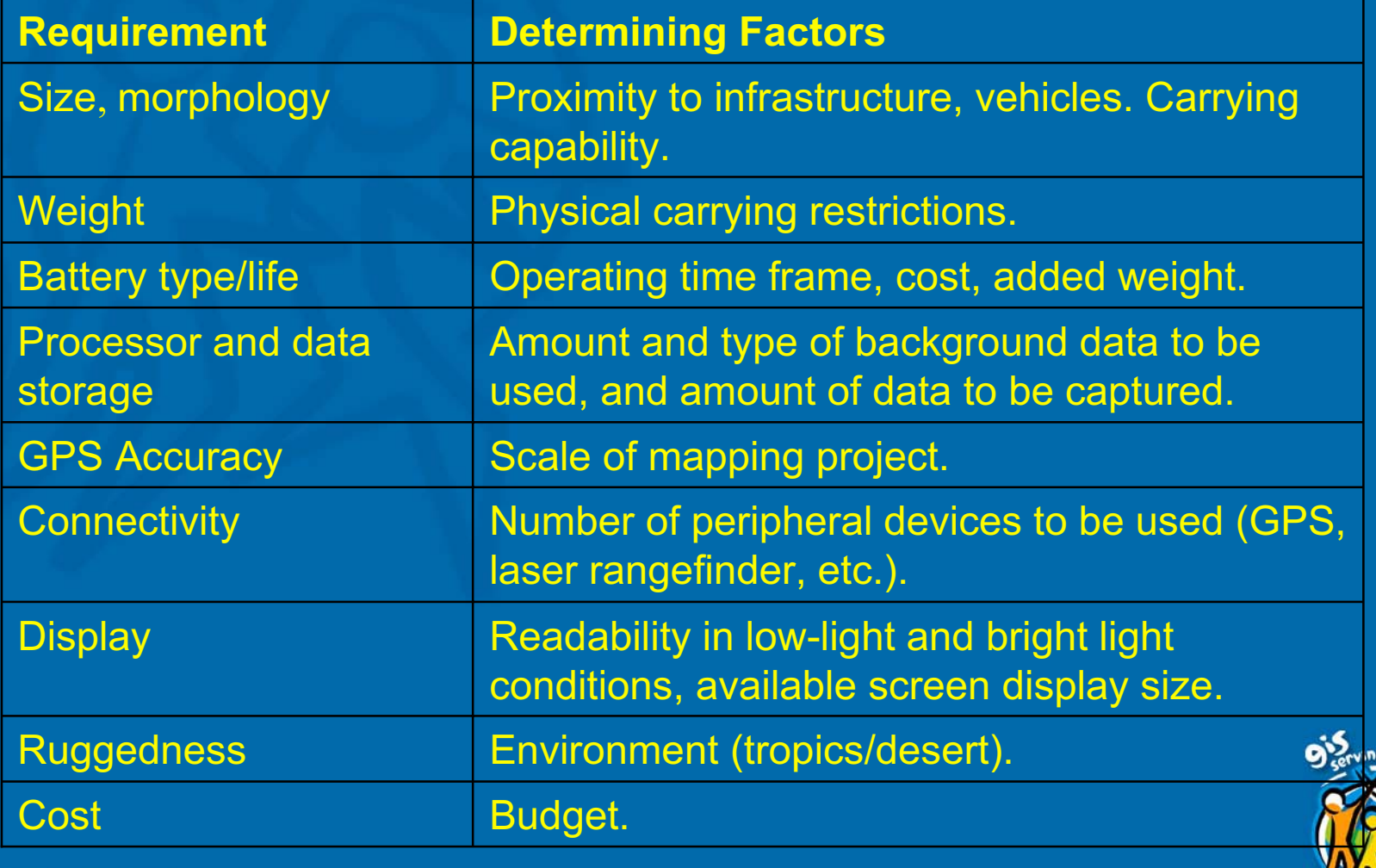

#### **Other Hardware and Gear**

• Auxiliary devices – Transit -- Laser range finder –– Bar code scanner -- Hydrolab –– Digital camera – voice recorder – 802.11 – CDPD/GPRS Wireless Internet  $\bigcirc$ • Map and Compass

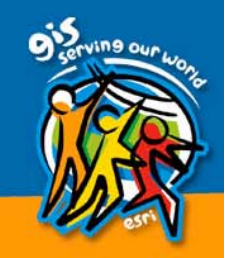

# **Other ESRI GPS Solutions**

 $\bullet$ • ArcMap GPS Extension  $\bigcirc$ • ArcGIS Tracking Analyst  $\bullet$ • ArcIMS Tracking Server  $\bullet$ • Map Objects

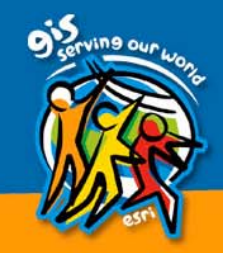

### HARDWARE!

• Look at the toys

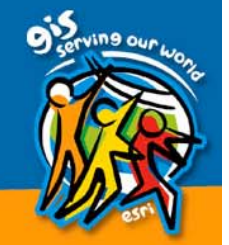

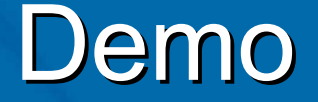

 $\bullet$ • Arcpad Interface  $\bigcirc$ **GPS Tools**  $\bullet$ • GPS Editing  $\bullet$ • Hooking up a GPS  $\bigcirc$ • Collecting data!

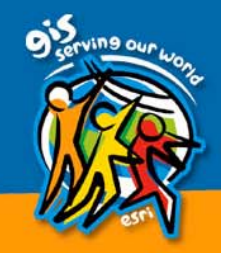

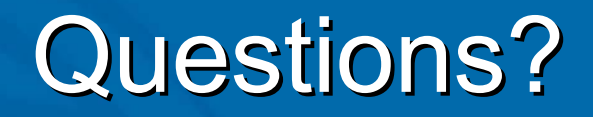

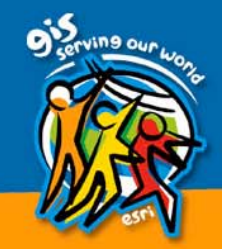